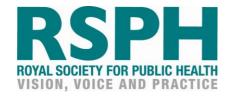

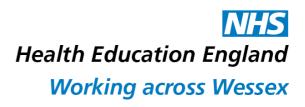

# The Benchmarking Toolkit

The Benchmarking Toolkit sits alongside the Benchmarking Framework to provide support for those collating data obtained from their service. As highlighted in the framework, in order to allow for comparison between services, we suggest that data is from the previous 12 months.

When using the toolkit, you should consider who would benefit from knowing your results, for example, commissioners or other local services – and how outputs can best be shared and learned from.

## How to use the toolkit

#### Inputs tab

The toolkit is an excel spreadsheet containing four tabs.

The first tab, marked 'Inputs' corresponds to the 'Evidence required' column in the framework's tables. This is the tab that a health trainer service will enter data into.

The 'Inputs' tab has three main sections, which link to the three types of benchmarking described in the framework: core benchmarking; additional benchmarking; and further benchmarking. To support users, we have added dummy data from four hypothetical health trainer services into the 'Inputs' tab.

There is no obligation to provide evidence for every question, and therefore the toolkit can be used to fit your service's needs.

#### Core tab

The 'Core' tab lists the core benchmarking questions (pages 5-8 in the framework) and then, using the evidence provided on the 'Input' tab, either directly transfers the data across, or makes the appropriate calculation to answer the question set.

### Additional tab

The 'Additional' tab lists the additional benchmarking questions (pages 9-10 in the framework) and then, using the evidence provided on the 'Input' tab, either directly transfers the data across, or makes the appropriate calculation to answer the question set.

### Further tab

The 'Further' tab lists the further benchmarking questions (pages 11-12 in the framework) and then, using the evidence provided on the 'Input' tab, either directly transfers the data across, or makes the appropriate calculation to answer the question set.

To assist in interpreting data, some additional information has been included on each tab next to the relevant outputs.

The outputs are also colour coded to allow for quick comparison between services. In any given row, the lowest value is yellow and the highest value is green. The middle two values are on a gradient between these two colours.